**ACHTUNG!** Diese Seite wird nicht mehr länger gepflegt. Wechselt auf die englischsprachige Seite für eine aktuelle Anleitung (Link unten links).

# **Bootloader Version 3 / 4**

Alle ausgelieferten Netzer verfügten bisher über den Bootloader in der Version 2.

Dieser Bootloader nahm per TFTP Standard Intel-Hex-Files entgegen.

Die neue Version 3 (passend zu Release 1.4) bzw. 4 (passend zu Release 1.5) des Bootloaders erwartet anstatt Intel-Hex-Files Dateien (verschlüsselte) Binärdateien mit proprietärem Aufbau. Diese Bootloader sind für die Nutzung im professionellem Umfeld gedacht.

Es ist nicht ohne weiteres möglich, für diese Bootloader Version eigene Images zu erzeugen und diese aufzuspielen.

Der Bootloader kann auch mit einem anderen Passwort für eigene Images versehen werden. Für das KnowHow und die benötigten Tools bitte einfach [kontaktieren.](http://www.mobacon.de/contact_de.htm)

Äußerlich erkennbar ist ein Netzer mit diesen Bootloader-Versionen, dass die **linke** LED der Netzwerkbuchse blinkt.

## **Vorteile**

- Nicht jedes beliebige Image kann aufgeflasht werden, der Schlüssel muss stimmen.
- Die Images sind nicht ohne weiteres disassemblierbar.
- Der Ausleseschutz des Controllers ist aktiviert
- Der Code wurde nochmals optimiert, so dass dieser nur noch 6K groß ist.
- CRC-Überprüfung des geflashten Images.

# **Vorteile Bootloader 4**

- Voneinander unabhängige Datenchunks können einzeln geflasht werden (bei unterschiedlichen Startadressen).
- Schonender Umgang mit dem Flashspeicher: Es werden nur die Bereiche gelöscht, die beschrieben werden.

• Es können dedizierte Funktionen des Bootloaders von der Hauptfirmware angesprungen werden, was nochmals Platz spart.

# **Update**

Wenn eine [Lizenz](http://www.mobacon.de/shop_netzer_license_de.htm) für die pro-Version erworben wurde, dann muss zunächst ein Update von Bootloader Version 2 auf die neuere Version gemacht werden. Das Update wird als Intel-Hex-File per eMail versendet. Jedes Update wird mit der MAC-Adresse des Ziel-Netzers signiert. Beim Erwerb der Lizenz muss entsprechend die MAC-Adresse des Netzers mit angeben werden.

Das Wichtigste zuerst: die Bootupdates funktionieren generell auf allen Netzern dieser Welt. Aber nur auf dem Netzer mit der angegebenen MAC-Adresse kann später auch die Version 1.4pro bzw. Version1.5pro installiert werden! Also bitte das richtige Bootupdate nur für den richtigen Netzer anwenden. Während der Flashvorgänge den Netzer nicht ausschalten!

Das Bootupdate mit TFTP entsprechend dieser [Anleitung](http://mobacon.de/wiki/doku.php/de/netzer/boot2) aufgespielt. Nach erfolgreichen Flashvorgang sollte der Netzer neu Aufstarten und die LEDs der Netzwerkbuchse abwechselnd blinken. Das ist der Flashvorgang des Updates. Im Anschluss startet der Netzer automatisch neu, die neue Bootloader-Version ist installiert! Erkennbar ist das daran, dass nun anstatt der rechten die linke LED im Bootloadermodus blinkt.

## **Updates im laufenden Betrieb**

# **Mit Webinterface und TFTP-Client**

Das Update wird mit einem PC über das Netzwerk durchgeführt. Das zu ladende Hexfile wird zuvor auf der Festplatte abgelegt. Die Datei wird mittels TFTP-Protokoll an Netzer übertragen. Für das Update wird ein TFTP-Client benötigt. Bei den meisten Betriebssystemen ist ein solcher Client standardmäßig enthalten.

Seit Version 1.3 muss das Firmware-Update explizit über das Netzer Webinterface (eingeloggt als Administrator) freigeschaltet werden. Damit wird eine mögliche Sicherheitslücke des Netzers geschlossen. Dazu findet sich ein Radiobutton in den allgemeinen Einstellungen:

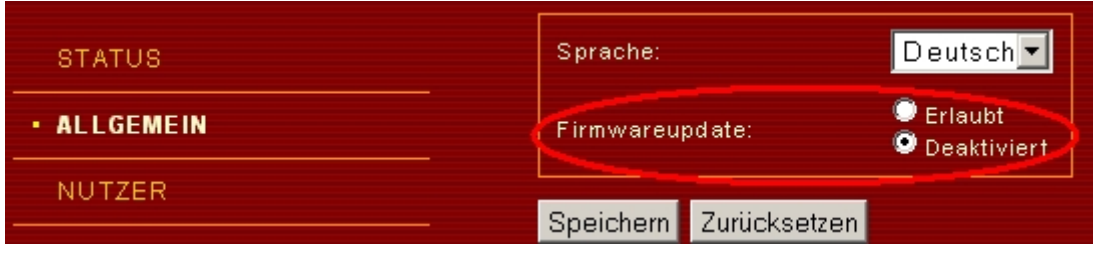

Anschließend wird mittels der TFTP PUT-Anweisung die Datei an Netzer übertragen. Netzer wird über die IP-Adresse oder den Netzwerknamen angesprochen. Unter Windows sieht ein TFTP Aufruf von der Kommandozeile beispielsweise so aus:

```
tftp -i ne7C4000.local put "Netzer.bin"
```
Das **-i** schaltet den binären Modus ein, da Bootloader 3 nur binäre Dateien akzeptiert.

Netzer wird automatisch in den Updatemodus versetzt und die Datei übertragen. Eine laufende Übertragung ist an der Netzwerkaktivitäts-LED zu erkennen, die für ca. 10-20 Sekunden aufleuchtet. Am Ende gibt der tftp-Client eine Meldung ähnlich der folgenden aus:

```
Übertragung erfolgreich: 335139 Bytes
  in 16 Sekunden, 20946 Bytes/s
```
#### **Mit curl**

Mit **curl** kann man das Update direkt von der Kommandozeile aus aktivieren:

```
curl --data "ubf=1&O=Save"
http://nutzer:passwort@netzer_name.local/common.htm
```
Der *netzer\_name* muss dem MDNS-Namen des Netzers entsprechen. Für *nutzer* und *passwort* müssen die Daten des Adminstrators eingetragen werden. Für Firmware ohne Zugangskontrolle lautet die Zeile wie folgt:

```
curl --data "ubf=1&O=Save" http://ne2c3519.local/common.htm
```
Da curl auch TFTP beherrscht, kann es auch das Übertragen der Binärdatei übernehmen:

```
curl -T "Netzer.bin" tftp://ne7C4000.local
```
#### **Updates im Bootloadermodus**

Der Bootloadermodus ist direkt nach dem Einstecken der Stromversorgung für ca. 10 Sekunden aktiv. Er ist an der schnell blinkenden linken LED zu erkennen. Im Bootloadermodus hat Netzer immer eine feste nicht veränderbare IP-Adresse 192.168.97.60 sowie die MAC-Adresse 00-04-A3-00-00-00.

Im Bootloadermodus unterstützt Netzer nur ARP und TFTP, kein ICMP. Er kann also **nicht** unter 192.168.97.60 angepingt werden.

Es ist wichtig, dass die IP durch kein anderes Gerät im Netzwerk belegt ist. Der Updatevorgang läuft analog zur ersten Variante.

Wenn das Update gestartet wird, darf sich nur ein Netzer im Netzwerk und im Bootloadermodus befinden!

From: <http://mobacon.de/wiki/> - **MoBaCon Wiki**

Permanent link: **<http://mobacon.de/wiki/doku.php/de/netzer/boot3>**

Last update: **2014/02/09 13:32**

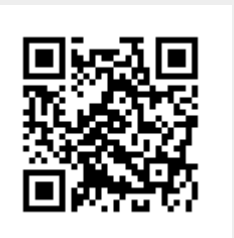